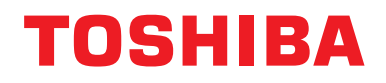

**BN-Schnittstelle Installationshandbuch**

# **BN-Schnittstelle**

**Modellname:**

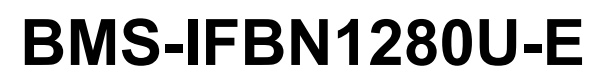

# **Inhalt**

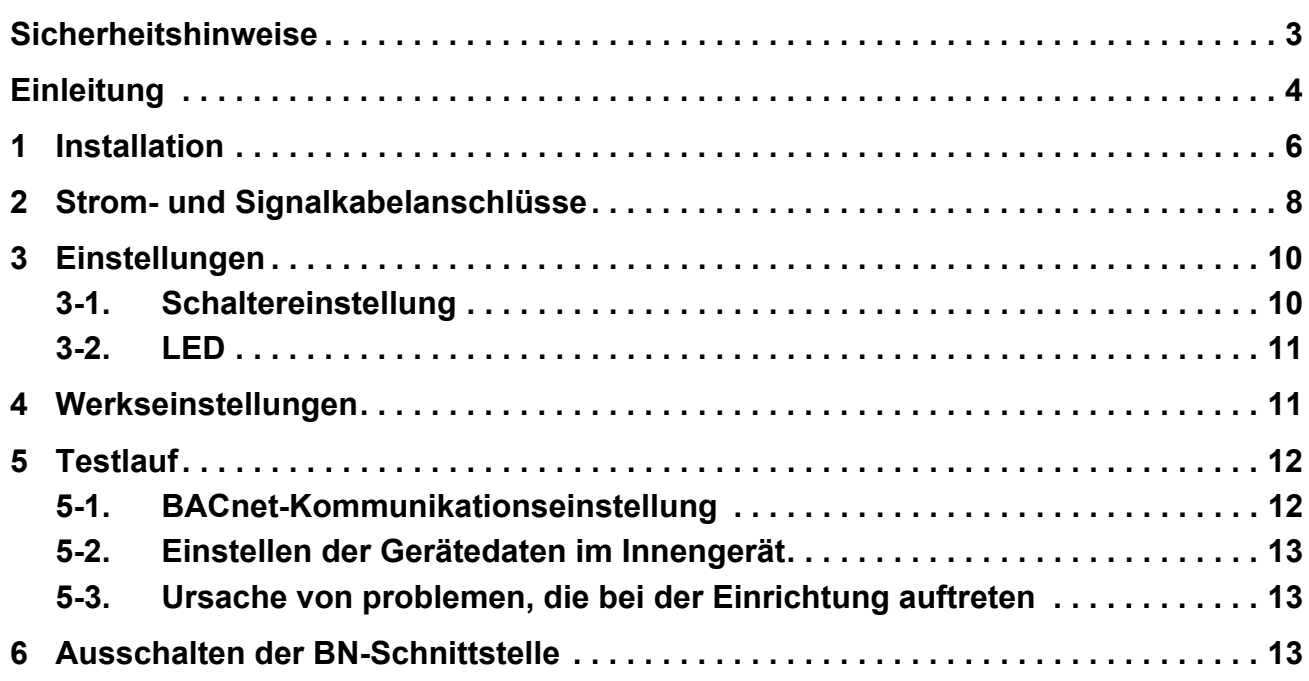

# <span id="page-2-1"></span><span id="page-2-0"></span>**Sicherheitshinweise**

Die folgenden Anweisungen müssen unbedingt beachtet werden.

- Lesen Sie diese "[Sicherheitshinweise](#page-2-1)" vor der Installation aufmerksam durch und achten Sie bei der Installation auf sichere Ausführung der Arbeiten.
- Diese Vorsichtshinweise enthalten wichtige, die Sicherheit betreffende Informationen.
- Nach Abschluss der Installationsarbeiten führen Sie einen Probelauf durch um sicherzustellen, dass keine Probleme vorliegen, und erläutern dem Kunden die Verwendung und Wartung des Systems. Bitten Sie den Kunden, dieses Installationshandbuch gut aufzubewahren.

#### **Ausdrücke**

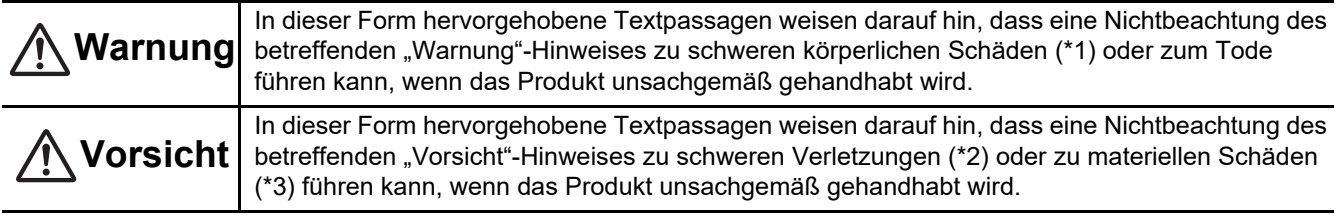

\*1: Als "schwere körperliche Schäden" gelten der Verlust des Augenlichts, Verwundungen, Verbrennungen, Stromschläge, Knochenbrüche, Vergiftungen und sonstige Verletzungen, die bleibende Folgen hinterlassen und einen Krankenhausaufenthalt oder eine langfristige ambulante Behandlung erforderlich machen.

\*2: Als "schwere Verletzungen" gelten Verwundungen, Verbrennungen, Stromschläge und sonstige Verletzungen, die keinen Krankenhausaufenthalt und keine langfristige ambulante Behandlung erforderlich machen.

\*3: Als "materielle Schäden" gelten Schäden an Gebäuden, Hausratsgegenständen, Nutz- und Haustieren.

#### **Grafische Symbole**

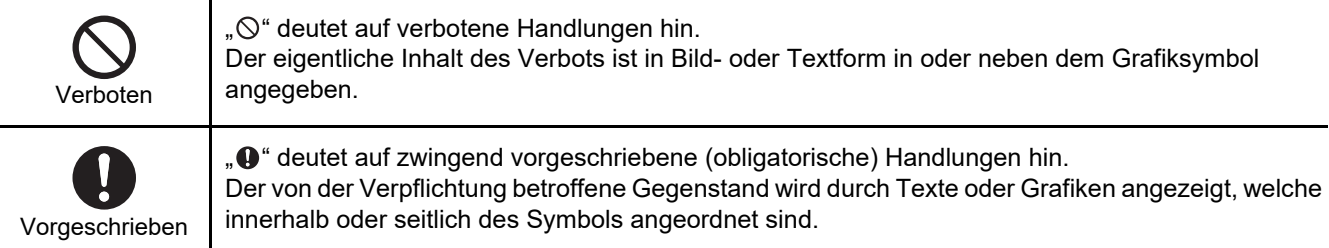

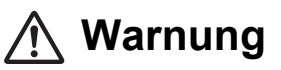

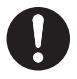

**• Die Installation und Neuinstallation muss von Ihrem Fachhändler oder einem qualifizierten Elektriker durchgeführt werden** Der Versuch, die Installation eigenmächtig durchzuführen, und daraus resultierende Fehler können einen Stromschlag oder Brand zur Folge haben.

- **Installationsarbeiten müssen von einem qualifizierten Elektriker den Angaben in diesem Installationshandbuch gemäß ausgeführt werden. Die Arbeit muss allen regionalen, nationalen und internationalen Bestimmungen entsprechen.** Unsachgemäße Arbeiten können Stromschläge oder Brände verursachen.
- **Vor Arbeitsbeginn unbedingt den Strom abschalten** Beachten Sie dies nicht, kann ein Stromschlag die Folge sein.
- **Verwenden Sie nur das mit diesem Gerät mitgelieferte Netzteil** Ein anderes als das mit diesem Gerät mitgelieferte Netzteil kann eine andere Spannung liefern und eine andere Polarität (+) (−) haben, was zu Bränden, Explosionen oder Hitzeerzeugung führen kann.

#### **• Keine Änderungen am Gerät vornehmen**

Dies könnte zu starker Hitzeentwicklung oder einem Brand führen.

#### **Warnung**

Dieses Produkt entspricht der Klasse A. In Wohngebieten kann dieses Produkt Störungen des Funkempfangs verursachen; in diesem Fall muss der Anwender für entsprechende Abhilfemaßnahmen sorgen.

# <span id="page-3-0"></span>**Einleitung**

# **Überblick**

Die BN-Schnittstelle bezieht sich auf Geräte, die zur Steuerung von Gebäudeverwaltungssystemen (lokal bereitgestellt) und Klimaanlagen "TU2C-LINK Uh Line (im folgenden Uh Line genannt) kompatibler Modelle" durch Kommunikation über ein Netzwerk verwendet werden, um eine zentrale Steuerung zu ermöglichen.

### **Lieferumfang**

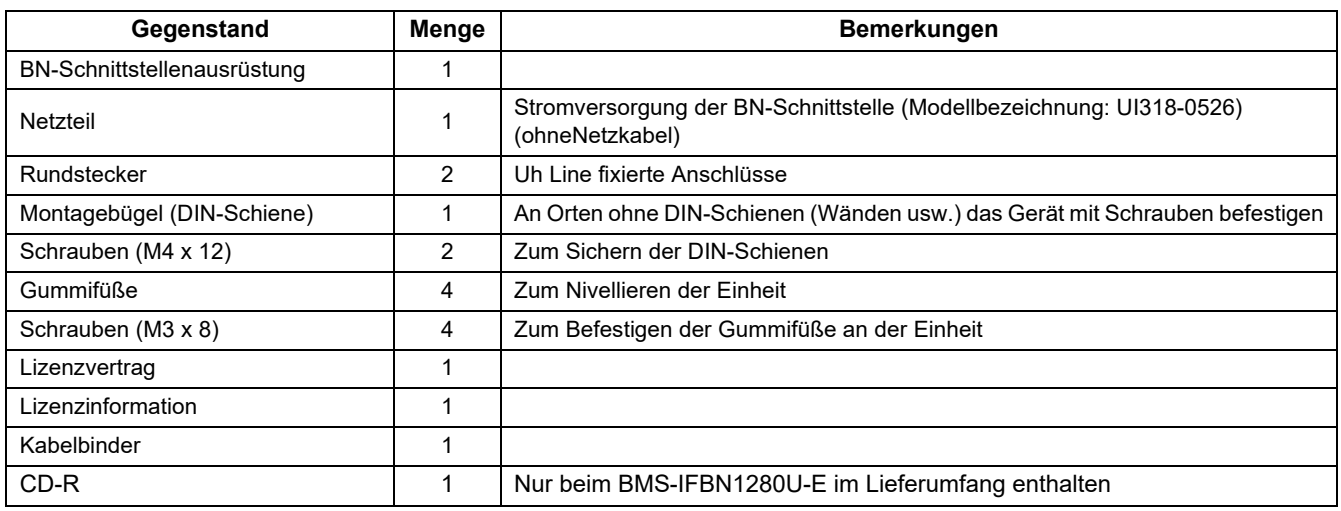

### **Technische Daten**

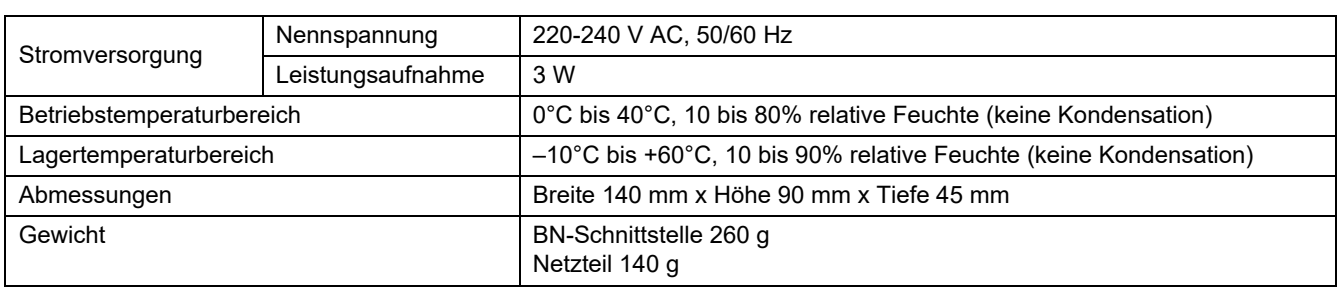

#### **Außenansicht (BN-Schnittstellenausrüstung)**

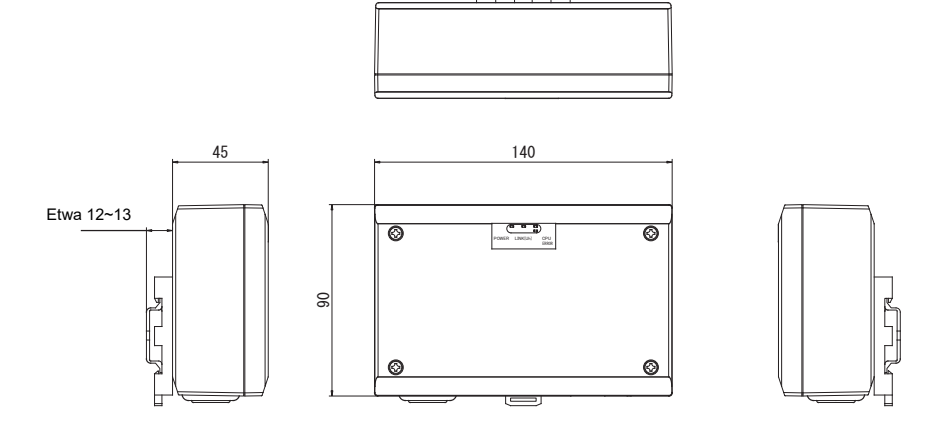

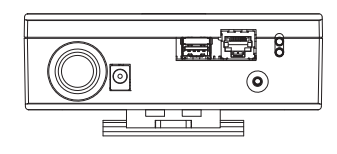

#### (Netzteil)

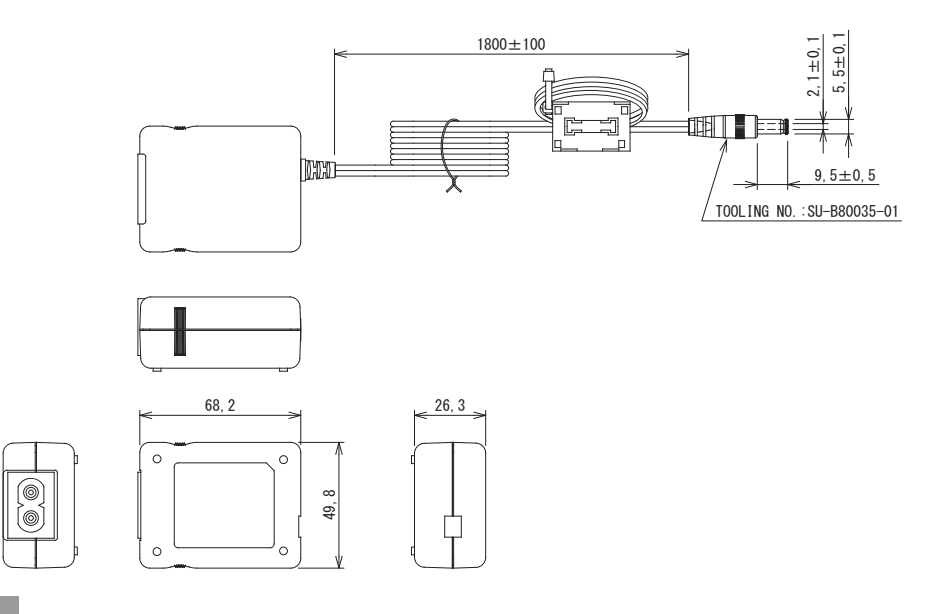

#### **ANFORDERUNG**

Netzkabel für die BN-Schnittstelle ist nicht mitgeliefert. Schließen Sie ein zweiadriges Netzkabel an, das die örtlich vorgeschriebenen Bedingungen erfüllt.

### ■ Teilebezeichnungen

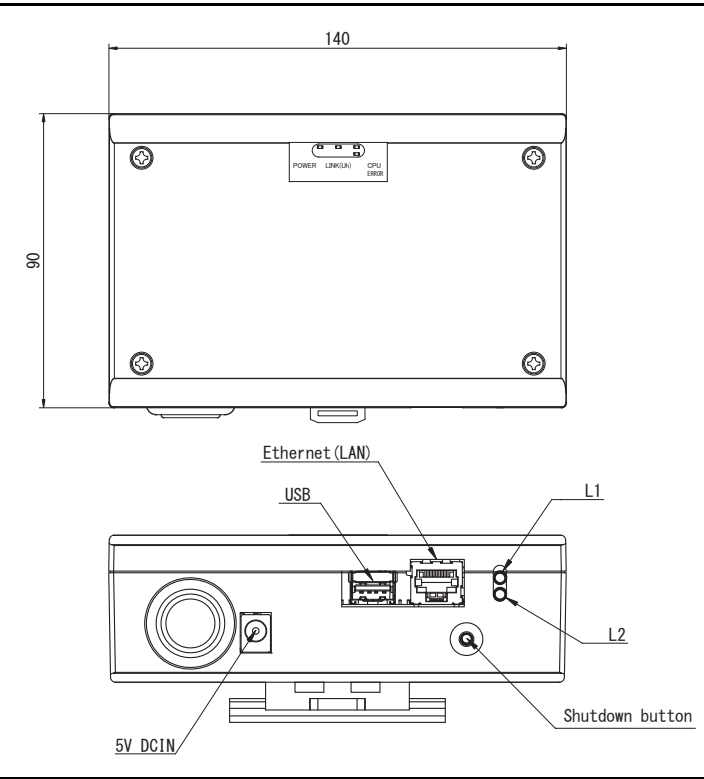

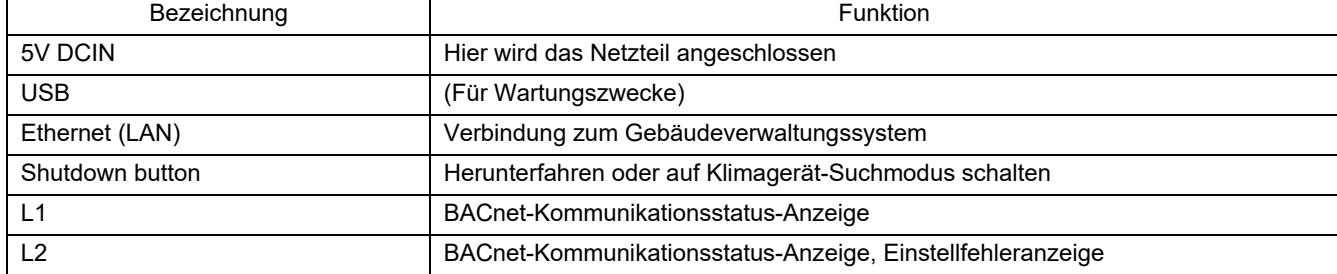

# <span id="page-5-0"></span>*1* **Installation**

#### **ANFORDERUNG**

#### **Installieren Sie das Gerät nicht in einer der folgenden Stellen.**

- Feuchter oder nasser Ort
- Staubiger Ort
- Ort, der direkter Sonneneinstrahlung ausgesetzt ist
- Ort, wo es einen Fernseher oder Radio in einem Meter Abstand gibt
- Ort, der Regen ausgesetzt ist (im Freien, unter Dachvorsprünge, usw.)

### ■ BN-Schnittstellen-Installation und Orientierung

Die Schnittstelle mit der DIN-Schiene oder an einer Wand oder einer anderen Oberfläche installieren und ausrichten, wie unten gezeigt. Den Montagebügel verwenden, um die Schnittstelle an einer Wand oder Oberfläche anzubringen.

(1) Befestigung mit DIN-Schiene

Die Schnittstelle auf DIN-Schienen montieren, die an einer Schalttafel o.ä. angebracht sind.

Frontansicht **Rückansicht** Rückansicht

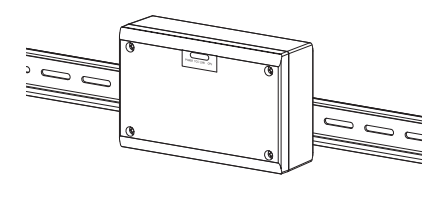

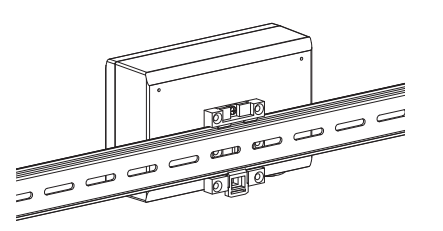

(2) Wandhalterung

Verwenden Sie Schrauben zum Anbringen der mitgelieferten DIN-Schienen an einer Wand und zum Anbringen der Schnittstelle auf der DIN-Schiene.

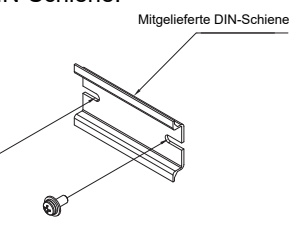

Wandhalterung A Wandhalterung B Wandhalterung C

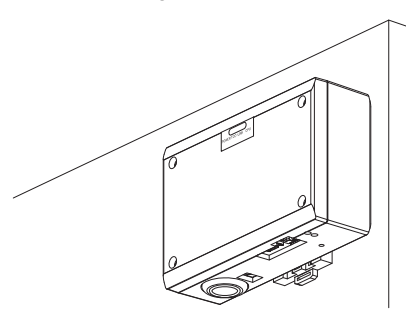

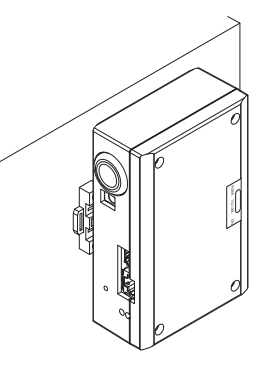

(3) Oberflächenhalterung

Verwenden Sie Schrauben zum Sichern der mitgelieferten Gummibeine an der Schnittstelle, bevor diese an der Oberfläche montiert wird.

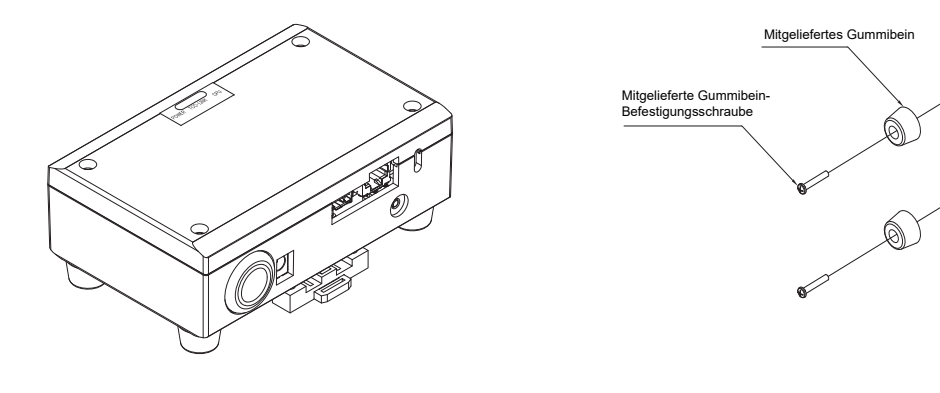

#### **Installationsplatz und Wartungsplatz**

Achten Sie bei der Montage darauf, dass an einer Seite genügend Platz für den Anschluss durch Kabelanschlussöffnungen und oben ein ausreichender Zugang für die Wartung vorhanden ist. Bei den übrigen Seiten ist kein Abstand zu nebenstehenden Geräten erforderlich.

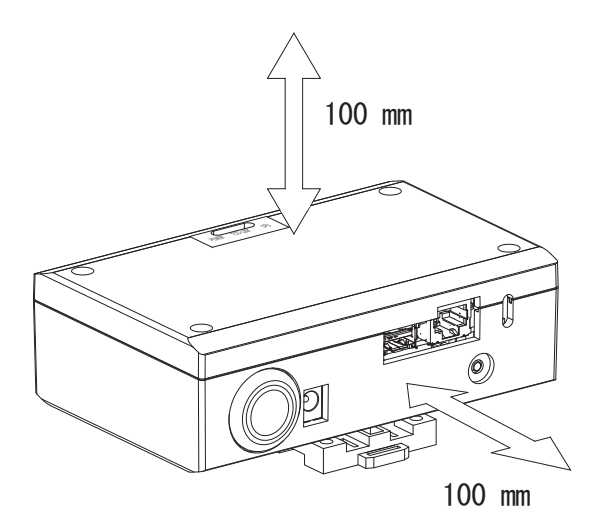

# <span id="page-7-0"></span>*2* **Strom- und Signalkabelanschlüsse**

#### **Kabel**

Verwenden Sie die folgenden Kabel für Signalleitungen. (lokal bereitgestellt)

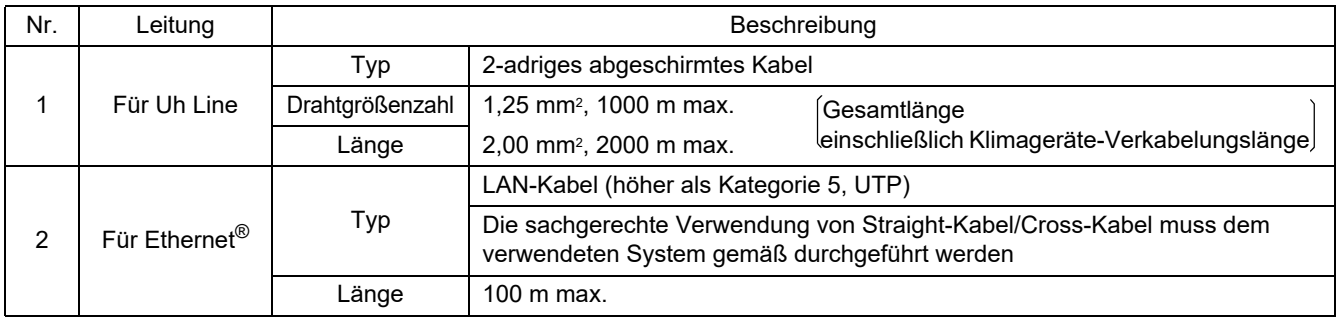

Ethernet® ist ein eingetragenes Markenzeichen der Xerox Corporation.

### **Kabelverbindungen**

Schließen Sie die Kabel an die angegebenen Anschlüsse an.

Länge des abisolierten Kommunikationskabels Uh Line

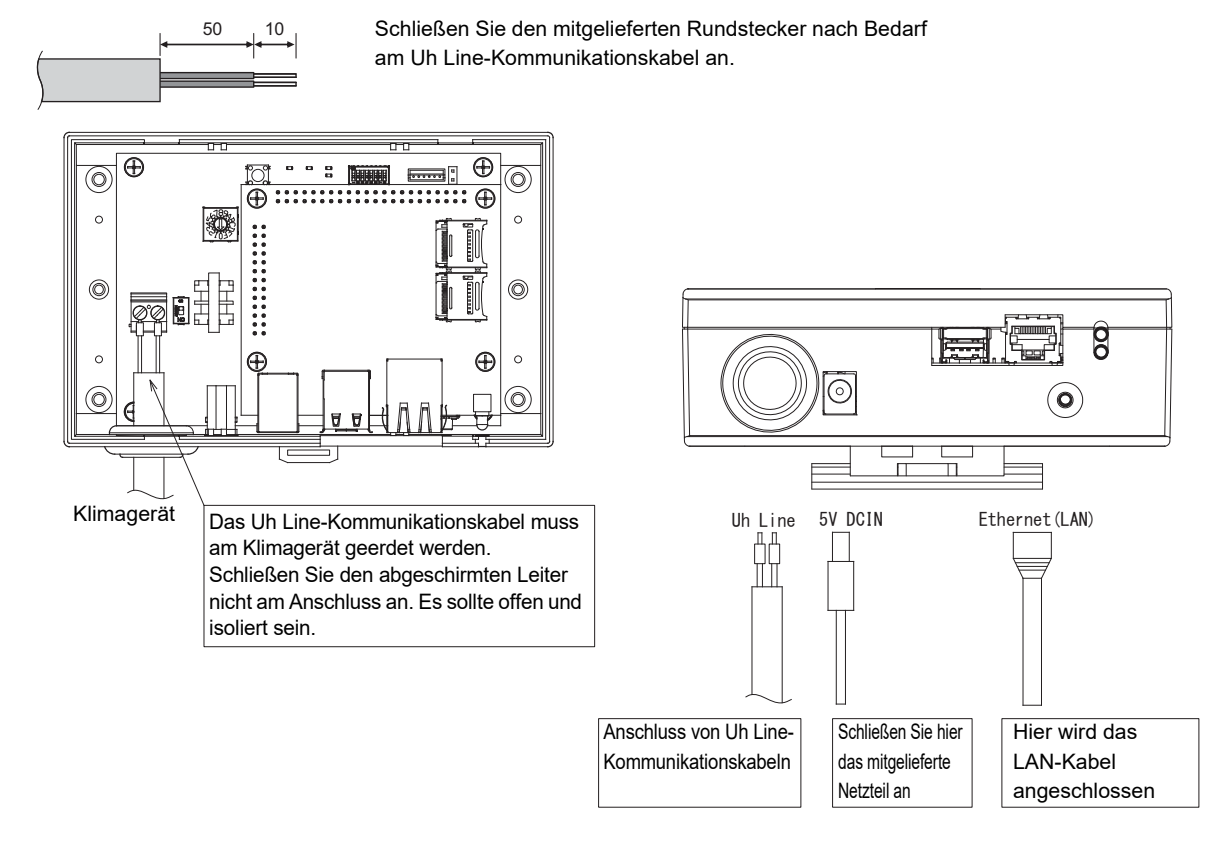

#### **VORSICHT**

Die Uh Line-Kommunikationskabel haben keine Polarität.

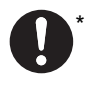

Sichern Sie das Uh Line-Kommunikationskabel und Netzkabel an der Schalttafel usw. mit dem mitgelieferten Kabelbinder, um sicherzustellen, dass die Netzkabel- und Uh Line-Kommunikationskabel-Verbindung nicht zu stark belastet wird.

### Beispiel einer Anlagenverkabelung

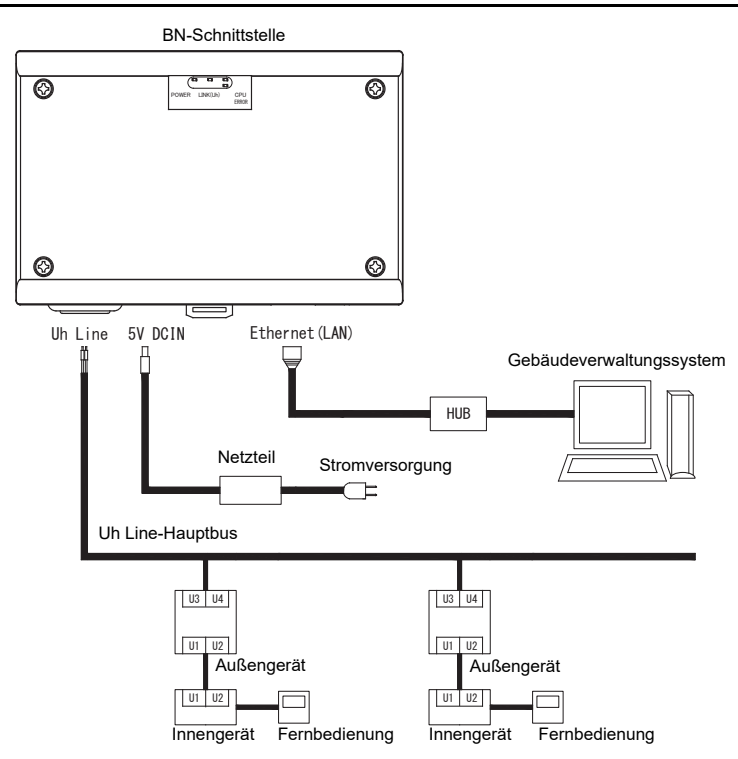

# <span id="page-9-0"></span>*3* **Einstellungen**

# <span id="page-9-1"></span>**3-1. Schaltereinstellung**

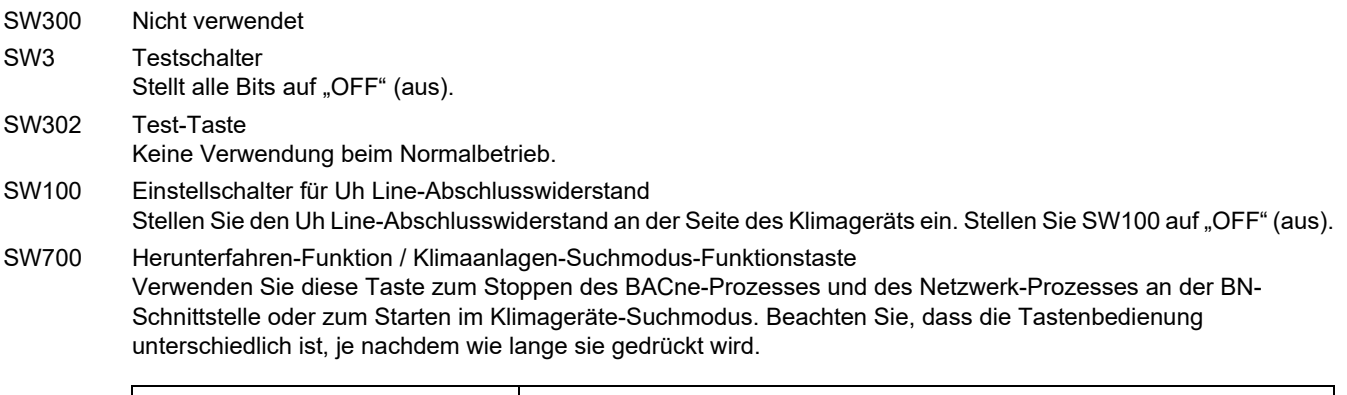

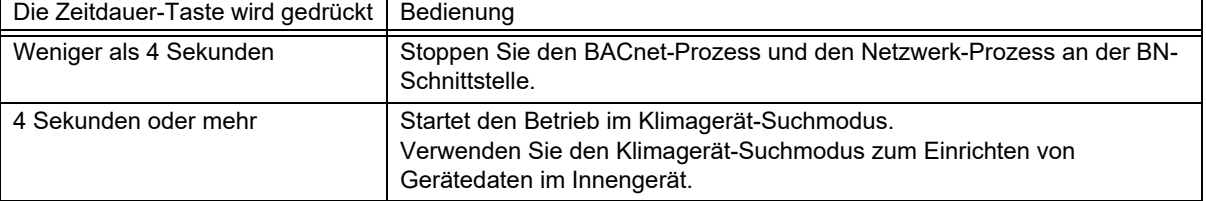

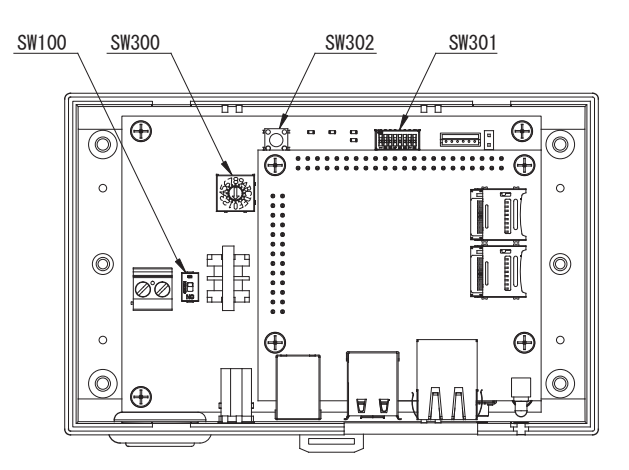

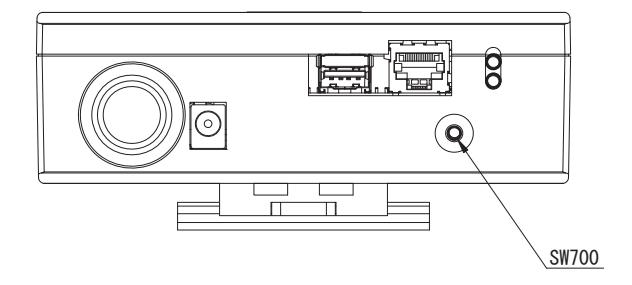

### <span id="page-10-0"></span>**3-2. LED**

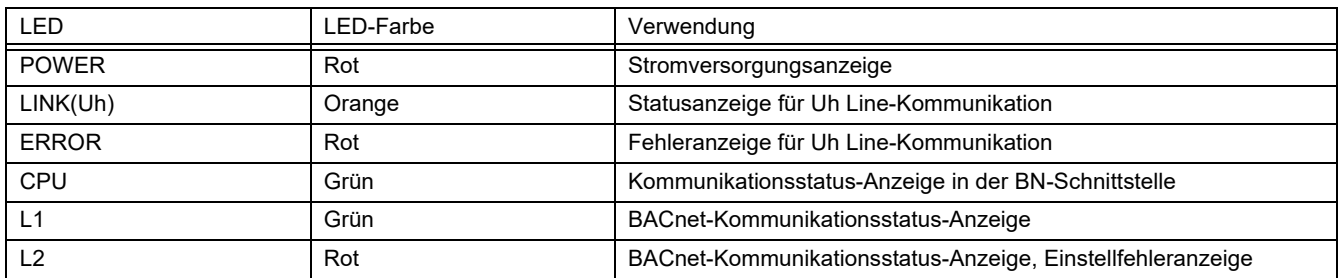

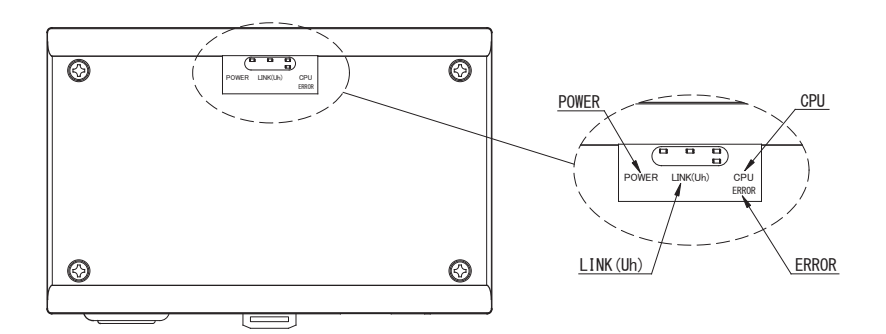

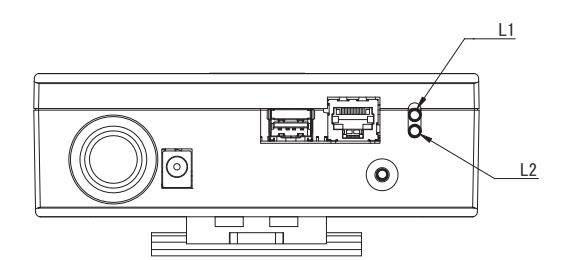

# <span id="page-10-1"></span>*4* **Werkseinstellungen**

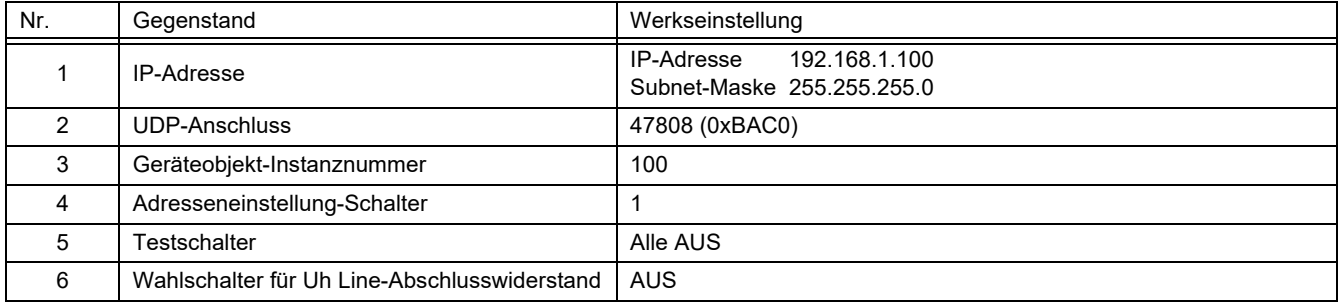

# <span id="page-11-0"></span>*5* **Testlauf**

Zum Ausführen eines Testlaufs der BN-Schnittstelle sind die BACnet-Kommunikationseinstellungen und die Gerätedaten des angeschlossenen Innengeräts erforderlich.

Elemente, die während des Testlaufs eingestellt werden müssen

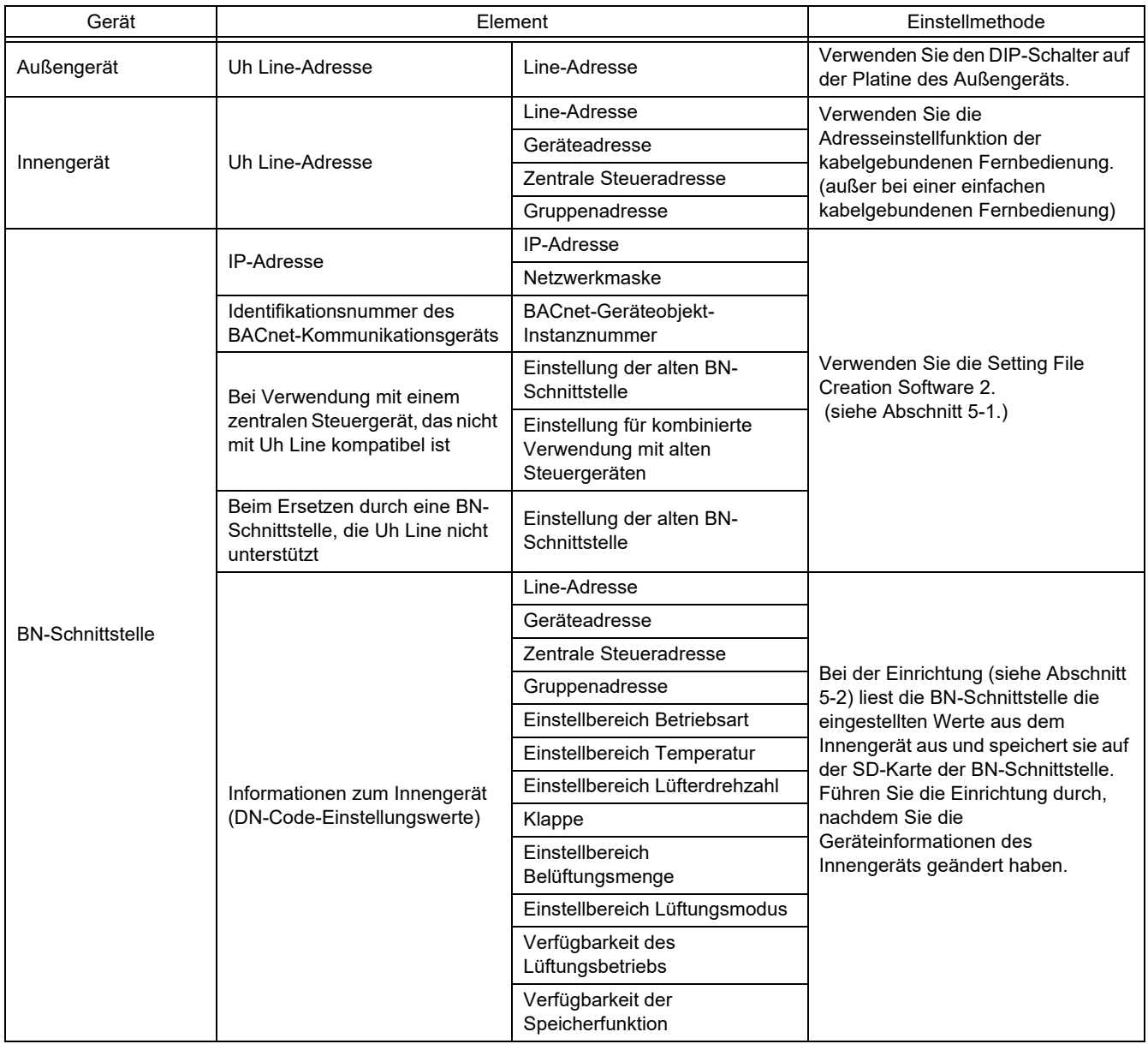

#### <span id="page-11-1"></span>**5-1. BACnet-Kommunikationseinstellung**

Stellen Sie die IP-Adresse der BN-Schnittstelle und die Geräteobjekt-Instanznummer der BACnet-Kommunikation ein. Diese Einstellungen können über die Setting File Creation Software 2 vorgenommen werden. Wenden Sie sich für nähere Informationen hierzu an Ihren Fachhändler.

#### <span id="page-12-0"></span>**5-2. Einstellen der Gerätedaten im Innengerät**

Erhalten Sie die Gerätedaten des Innengeräts, das von der BN-Schnittstelle gesteuert wird vom Innengerät über das Uh Line-Kommunikationskabel.

Vorbereitung zum Einrichten von Gerätedaten im Innengerät

- Zentralsteueradresse muss im zum Steuern gewünschten Innengerät eingestellt werden. Informationen zur Einrichtung der Adresse finden Sie in der Einbauanleitung jedes Innengeräts.
- Schalten Sie alle Innengeräte und Außengeräte ein. Nehmen Sie die Einrichtung vor wie folgt, warten Sie 10 nach dem Einschalten aller Einheiten.

**Einrichtungsarbeit** 

- Schalten Sie die BN-Schnittstelle ein.
- Wenn 10 Minuten nach dem Einschalten der BN-Schnittstelle vergangen sind, halten Sie die Herunterfahren-Taste 4 Sekunden lang oder länger gedrückt. L1 LED leuchtet auf.
- Wenn die BN-Schnittstelle normal gestartet hat, starten Sie das Lesen der Gerätedaten an der Schnittstelleneinheit. Bei diesem Vorgang leuchtet an der BN-Schnittstelle L1 LED, während L2 LED blinkt.
- Wenn das Lesen der Gerätedaten im Innengerät normal beendet wird, beginnt die BN-Schnittstelle automatisch mit der Vorbereitung für BACnet-Kommunikation. L1 LED an der BN-Schnittstelle blinkt.
- Wenn die Vorbereitungen für BACnet-Kommunikation normale abgeschlossen werden, beginnen die L1 LED und die L2 LED der BN-Schnittstelle zu blinken.
- Wenn ein Fehler beim Lesen von Gerätedaten vom Innengerät auftreten oder bei der Vorbereitung für BACnet-Kommunikation auftreten, leuchten die L1 LED und die L2 LED an der BN-Schnittstelle auf. Zum Bestimmen der Ursache eines solchen Fehlers sind Spezialgeräte erforderlich. Wenden Sie sich für nähere Informationen hierzu an Ihren Fachhändler.

### <span id="page-12-1"></span>**5-3. Ursache von problemen, die bei der Einrichtung auftreten**

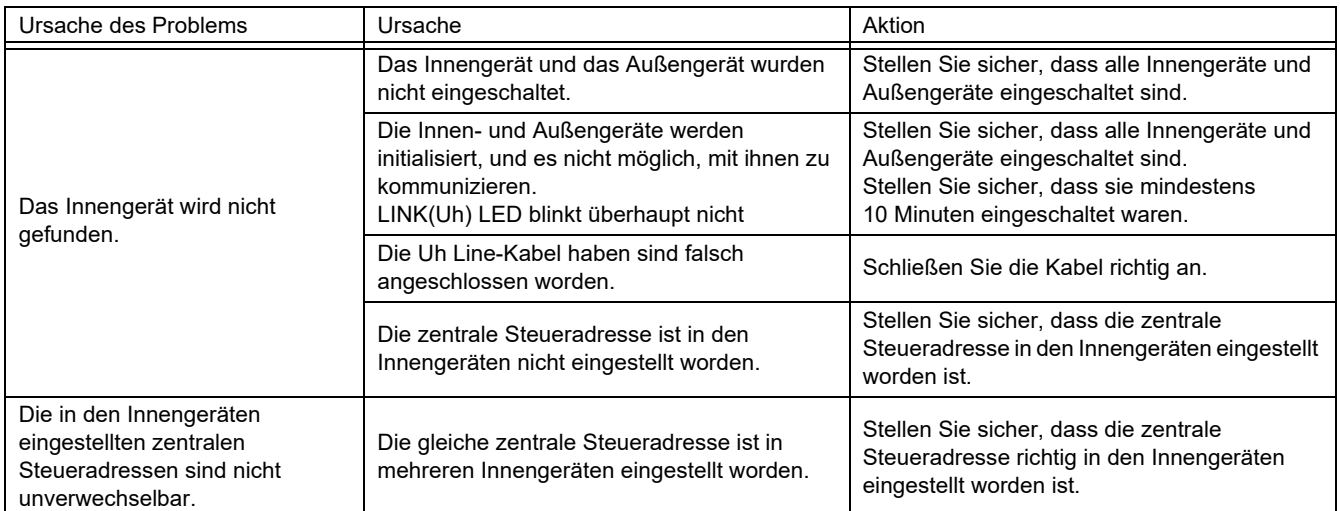

# <span id="page-12-2"></span>*6* **Ausschalten der BN-Schnittstelle**

Drücken Sie die Herunterfahren-Taste, und warten Sie 5 Minuten vor dem Ausschalten.

#### **VORSICHT**

Da der Klimagerät-Suchmodus aktiviert wird, wenn die Herunterfahren-Taste 4 Sekunden oder länger gedrückt wird, halten Sie die Taste nicht gedrückt.

#### **Manufacturer / Importer**

Name of manufacturer (制造商)

**Toshiba Carrier Corporation** 

#### 东芝开利株式会社

Address, city, country (住址) 72-34 Horikawa-cho, Saiwai-ku, Kawasaki-shi, Kanagawa-ken 212-0013, JAPAN 神奈川県川崎市幸区堀川町 72番地 34

Name of the Importer/Distributor in EU

Toshiba Carrier EUROPE S.A.S

#### Address, city, country

Route de Thil 01120 Montluel FRANCE

Name of the Importer/Distributor in UK

Toshiba Carrier UK Ltd

Address, city, country

Porsham Close, Belliver Industrial Estate,

PLYMOUTH, Devon, PL6 7DB. United Kingdom

在中国的进口商 / 分销商名称

东芝开利空调销售 (上海) 有限公司

地址, 城市, 国家

上海市西藏中路 268 号来福士广场办公楼 501 室

# **Toshiba Carrier Corporation**

DEC0209103